## Groups

This table lists the default groups in the system and describes the general permissions of each. To see more information about a group's permissions, you can [print out o](https://wiki.agiloft.com/display/SD/Groups#Groups-Toprintgrouppermissions...)r save to a file the full details of that group's permission.

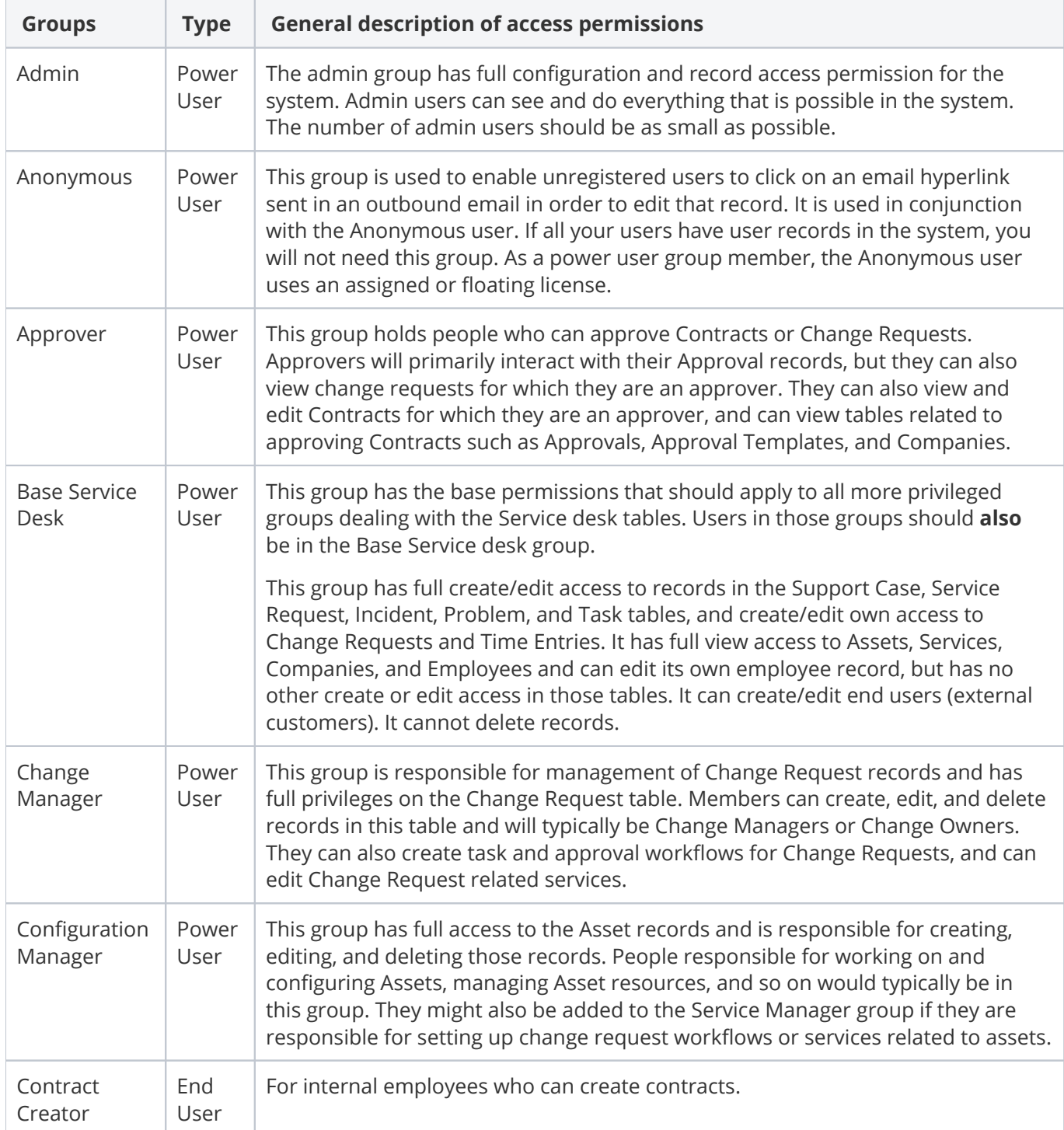

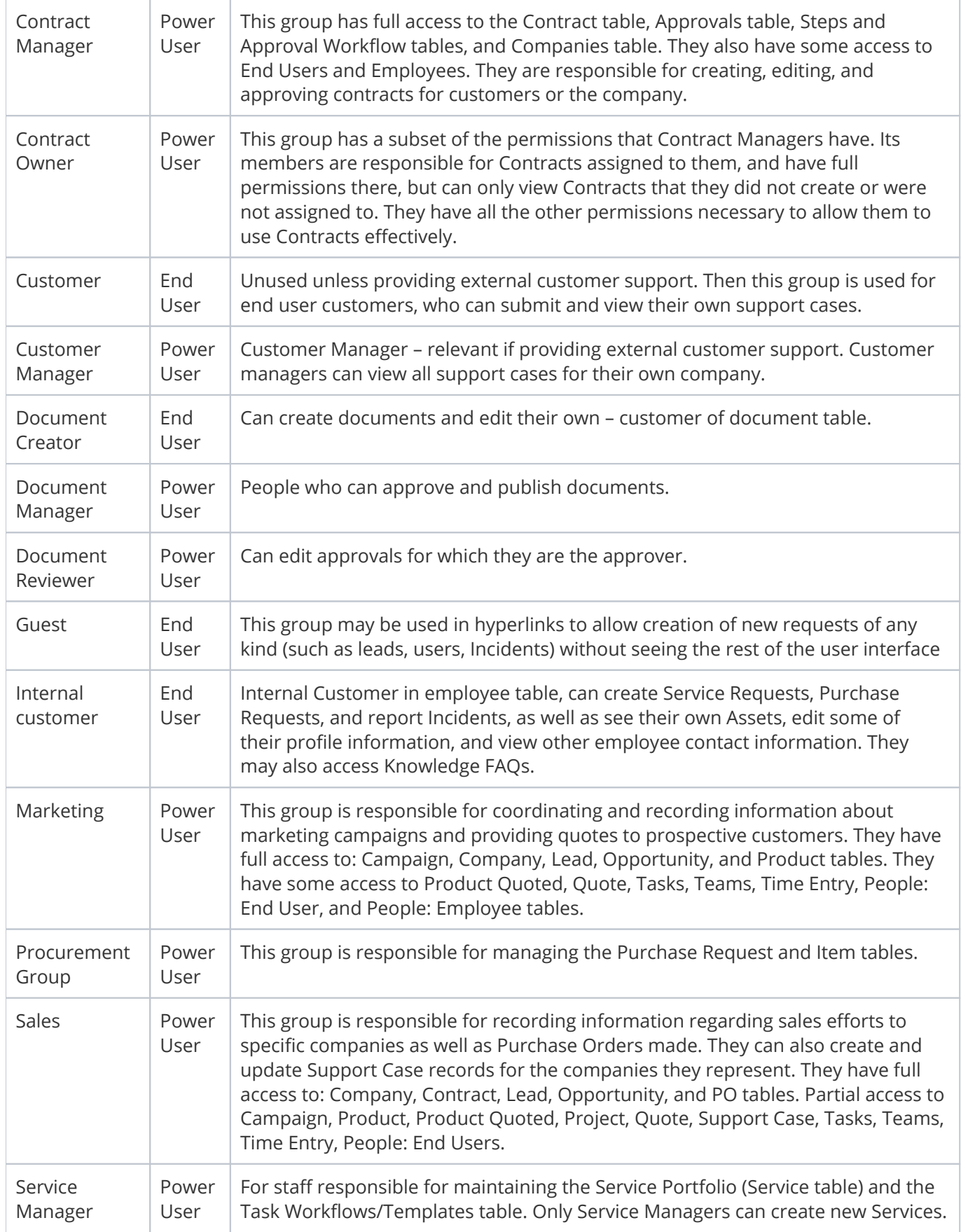

## To print group permissions...

- 1. Go to **Setup > Access > Manage Groups.**
- 2. Edit a group.
- 3. Select the Tables tab.
- 4. Sort by the Access column so that tables the group can see are on top, where Access is Yes.
- 5. Check the box in the header row to select all tables.
- 6. Hover over the printer icon and choose Print/Download Table View.

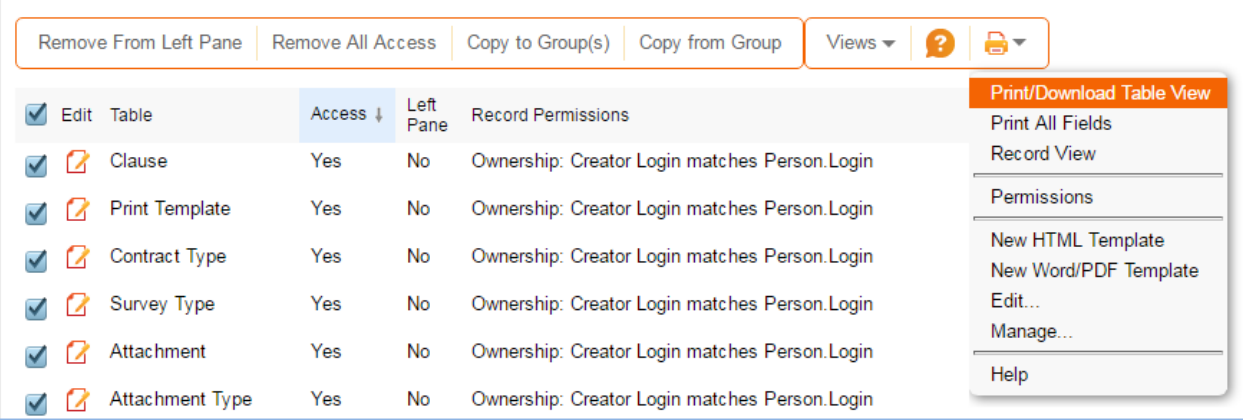

This produces a printout showing the ownership of records in the table and the basic permissions for each table for the selected group. Copy/paste the page contents into a text editor to document the system permissions for each group.